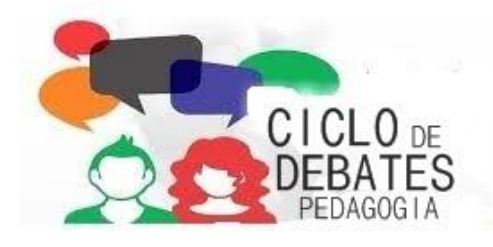

## **TUTORIAL PARA O CADASTRO**

Para cadastrar, acessar:

## Site: <http://eventos.uniaodavitoria.unespar.edu.br/>

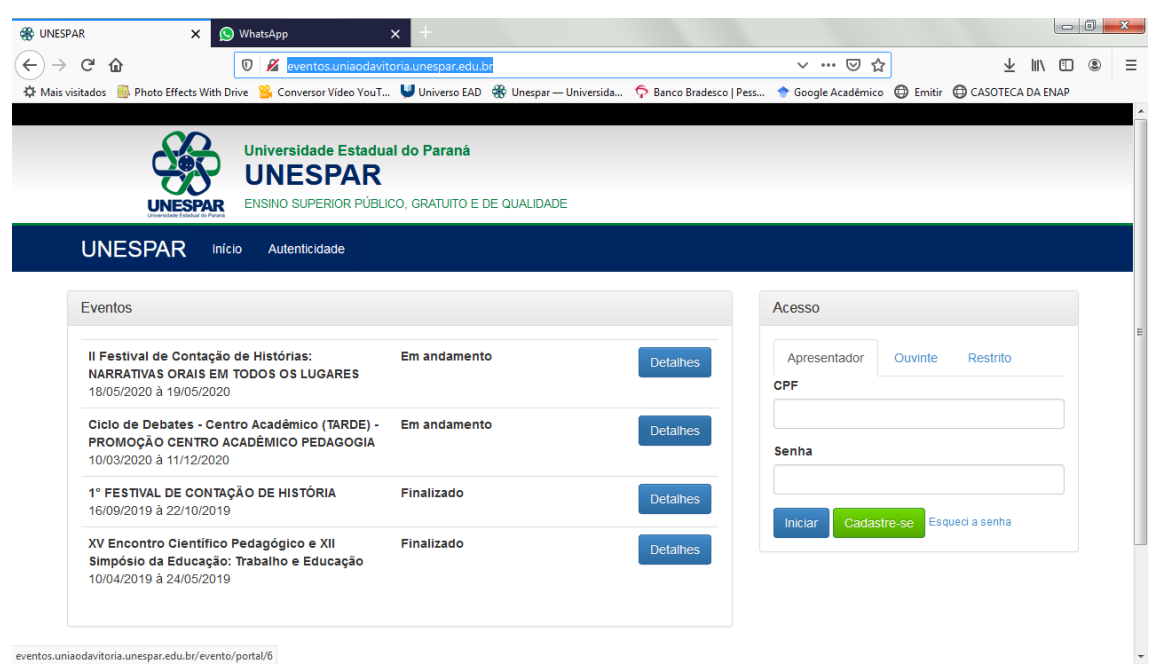

Ir em acesso e cadastrar-se (para aqueles que ainda não tem cadastro).

Após o cadastro:

OUVINTE – inserir CPF e senha- iniciar

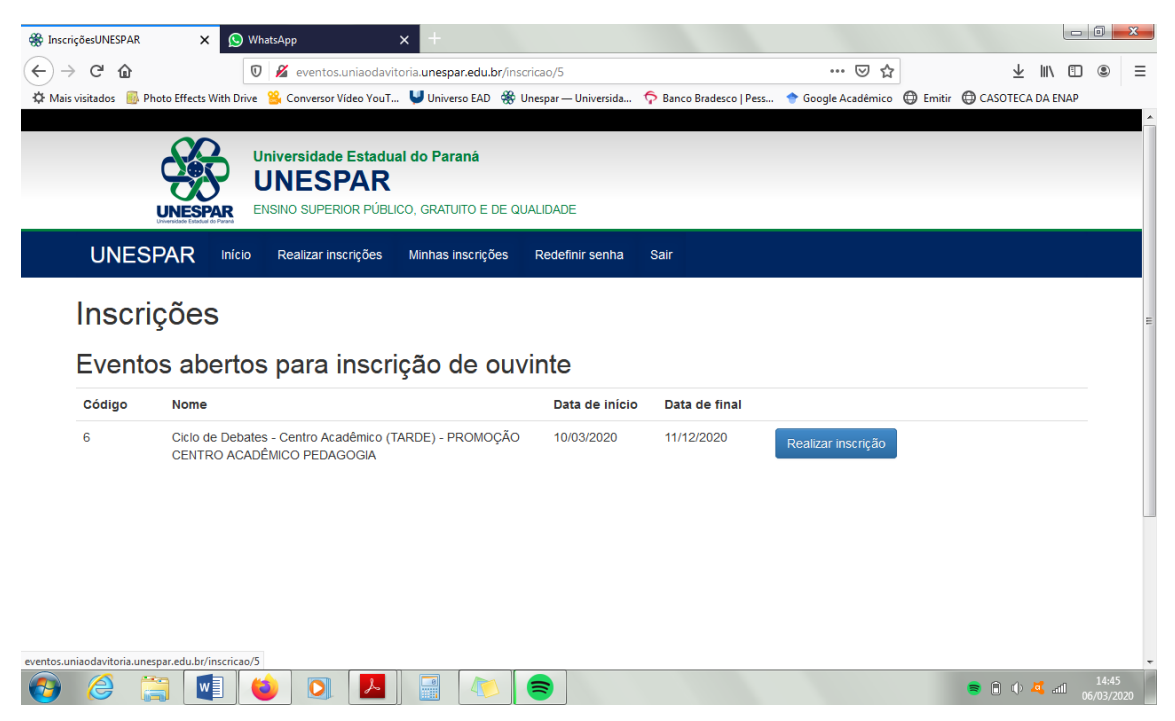

Clicar em realizar a inscrição e confirmar os dados de inscrição.

## ATENÇÃO!!!!

As informações abaixo só poderão ser feitas após a confirmação de pagamento da inscrição pelo CAPED.

A inscrição do primeiro ciclo deverá ser feita após a confirmação do pagamento, todavia, como o evento será anterior à data de final de pagamento, a presença deste dia será lançada pela lista de cadastros.

Após a confirmação de pagamento, fazer todo o caminho acima.

Ir para minhas inscrições

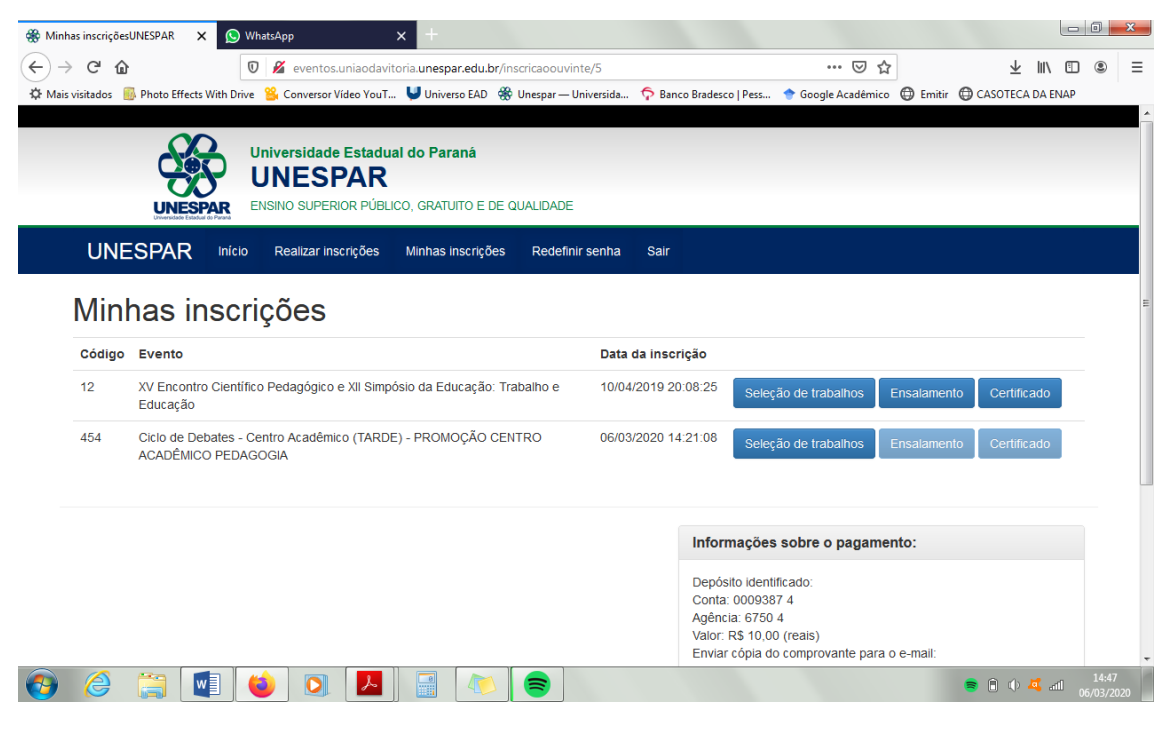

Clicar em seleção de trabalhos

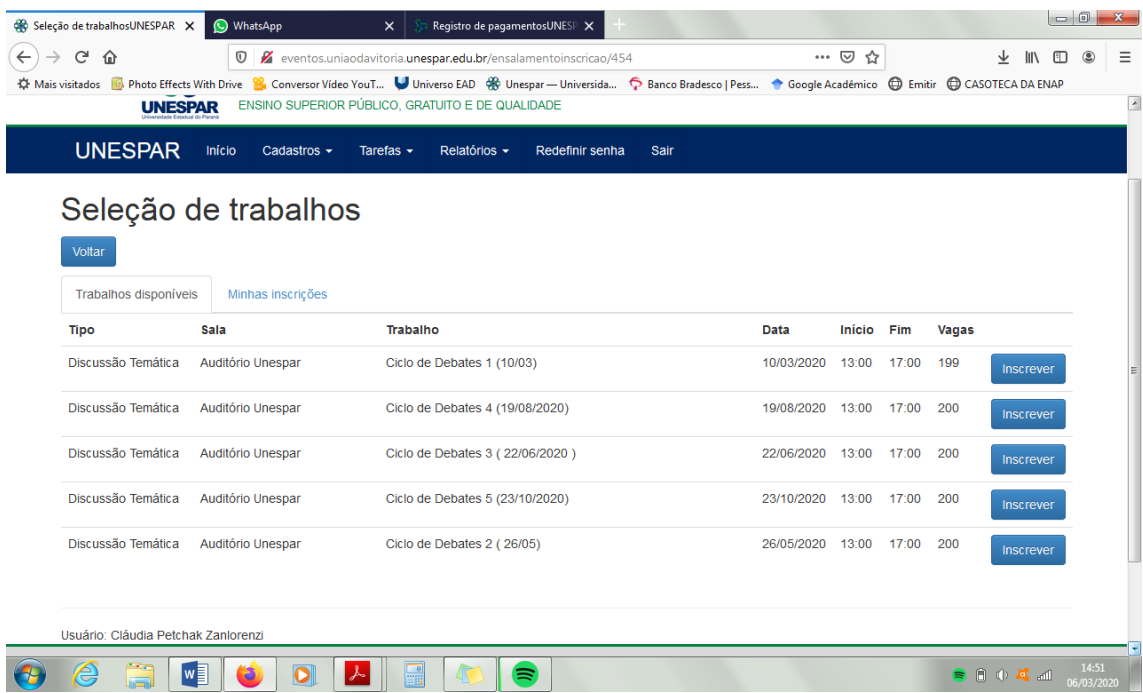

Inscrever-se em todos os ciclos até dia 01/05/2020.

O pagamento deverá ser feito com depósito identificado para:

Conta: 0009387 4

Agência: 6750 4

Valor: R\$ 10,00 (reais)

Enviar cópia do comprovante para o e-mail: capedunesparuva@gmail.com

OBS: PAGAMENTO ATÉ O DIA 24/04.

*Centro Acadêmico de Pedagogia*